## **Velkommen til webinar – aldersvennlige lokalsamfunn - transport**

Kjære deltaker,

Vi ønsker med dette velkommen til webinar – Aldersvennlige lokalsamfunn - transport Trykk på lenken under for å delta på webinaret i Zoom mandag 14.desember kl 1200-1345

Please click the link below to join the webinar:

<https://zoom.us/j/93415980919>

Sendingen presenteres via Zoom.

## **Forberedelser og tilkobling:**

- 1. Møt opp 30 minutter før møtestart for å sjekke at internett, møtelenke, lyd og mikrofon virker som det skal.
- *2.* Første gang du trykker på en møtelenke vil du bli bedt om å laste ned programvaren til Zoom (anbefales). På en datamaskin kan du delta via nettleser, mens på mobil og nettbrett blir du nødt til å laste ned appen. Last ned på forhånd [HER.](https://zoom.us/support/download) *Ønsker du ikke å laste ned Zoom kopierer du inn lenken til konferansen/webinaret, og åpner denne direkte i en nettleser.*
- 3. Når Zoom er installert starter møtet av seg selv. Hvis det ikke gjør det må du klikke på lenken til møtet en gang til. Når møtet starter velger du «Join with computer audio» for å bli med.
- 4. Når du har logget deg inn kan du endre til ditt fulle navn, dersom du ser at du har et fått "tildelt" et vilkårlig "nick" / kodenavn *eks. vk120*. Oppe i høyre hjørne på bildet har du 3 prikker, trykk på det og velg re-name - legg så inn ditt fornavn og etternavn.

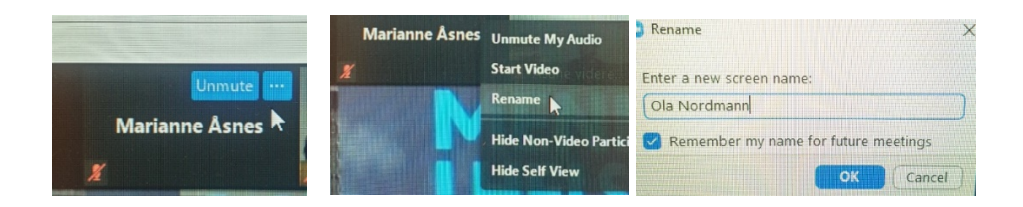

## **Hvordan delta på møtet:**

Når møtet starter vil mikrofonen og webkameraet ditt være avslått eller påtent, avhengig av hvilke innstillinger møteleder har satt til møtet.

1. Du tenner og slukker kameraet ved å trykke på kameraet-symbolet nede i venstre hjørne av skjermen med teksten **start video/ stop video.** Ditt kamera slukket om kamera-symbolet er streket over av en rød strek, og tent om du ikke ser streken.

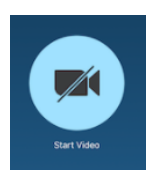

2. Prinsippet er det samme. Du åpner og demper mikrofonen ved å trykke på mikrofonsymbolet ved siden av kamera-symbolet. Din mikrofon er dempet om mikrofonsymbolet er streket over av en rød strek, og tent om du ikke ser streken.

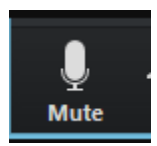

3. Du kan sende inn spørsmål eller skrive kommentarer i chat-funksjonen i sendingen. Trykk på snakkeboblen med ''navnet'' Chat og skriv inn det du ønsker.

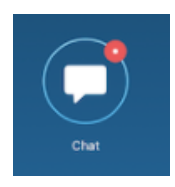

## **Generelle råd for deltakelse:**

- Demp mikrofonen når du ikke snakker.
- Hold kameraet slukket under møtet (ved mindre møteleder sier noe annet).
- Lukk alle programmer som ikke skal brukes i møtet.
- Legg bort telefonen og andre distraherende elementer.

Dersom du opplever problemer eller har spørsmål knyttet til sendingen kan du svare på denne e-posten eller kontakte oss på [konferanse@ksagenda.no](mailto:nadia.mikalasen.albarkane@ksagenda.no) eller sms til 93260952

Velkommen!

Med vennlig hilsen

KS-Agenda på vegne av KS